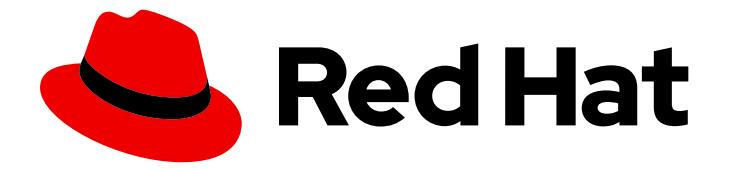

# Red Hat Enterprise Linux 9

# Managing networking infrastructure services

A guide to managing networking infrastructure services in Red Hat Enterprise Linux 9

Last Updated: 2024-05-01

A guide to managing networking infrastructure services in Red Hat Enterprise Linux 9

# Legal Notice

Copyright © 2024 Red Hat, Inc.

The text of and illustrations in this document are licensed by Red Hat under a Creative Commons Attribution–Share Alike 3.0 Unported license ("CC-BY-SA"). An explanation of CC-BY-SA is available at

http://creativecommons.org/licenses/by-sa/3.0/

. In accordance with CC-BY-SA, if you distribute this document or an adaptation of it, you must provide the URL for the original version.

Red Hat, as the licensor of this document, waives the right to enforce, and agrees not to assert, Section 4d of CC-BY-SA to the fullest extent permitted by applicable law.

Red Hat, Red Hat Enterprise Linux, the Shadowman logo, the Red Hat logo, JBoss, OpenShift, Fedora, the Infinity logo, and RHCE are trademarks of Red Hat, Inc., registered in the United States and other countries.

Linux ® is the registered trademark of Linus Torvalds in the United States and other countries.

Java ® is a registered trademark of Oracle and/or its affiliates.

XFS ® is a trademark of Silicon Graphics International Corp. or its subsidiaries in the United States and/or other countries.

MySQL<sup>®</sup> is a registered trademark of MySQL AB in the United States, the European Union and other countries.

Node.js ® is an official trademark of Joyent. Red Hat is not formally related to or endorsed by the official Joyent Node.js open source or commercial project.

The OpenStack ® Word Mark and OpenStack logo are either registered trademarks/service marks or trademarks/service marks of the OpenStack Foundation, in the United States and other countries and are used with the OpenStack Foundation's permission. We are not affiliated with, endorsed or sponsored by the OpenStack Foundation, or the OpenStack community.

All other trademarks are the property of their respective owners.

# Abstract

This document describes how to set up and manage networking core infrastructure services, such as DNS and DHCP, on Red Hat Enterprise Linux 9.

# Table of Contents

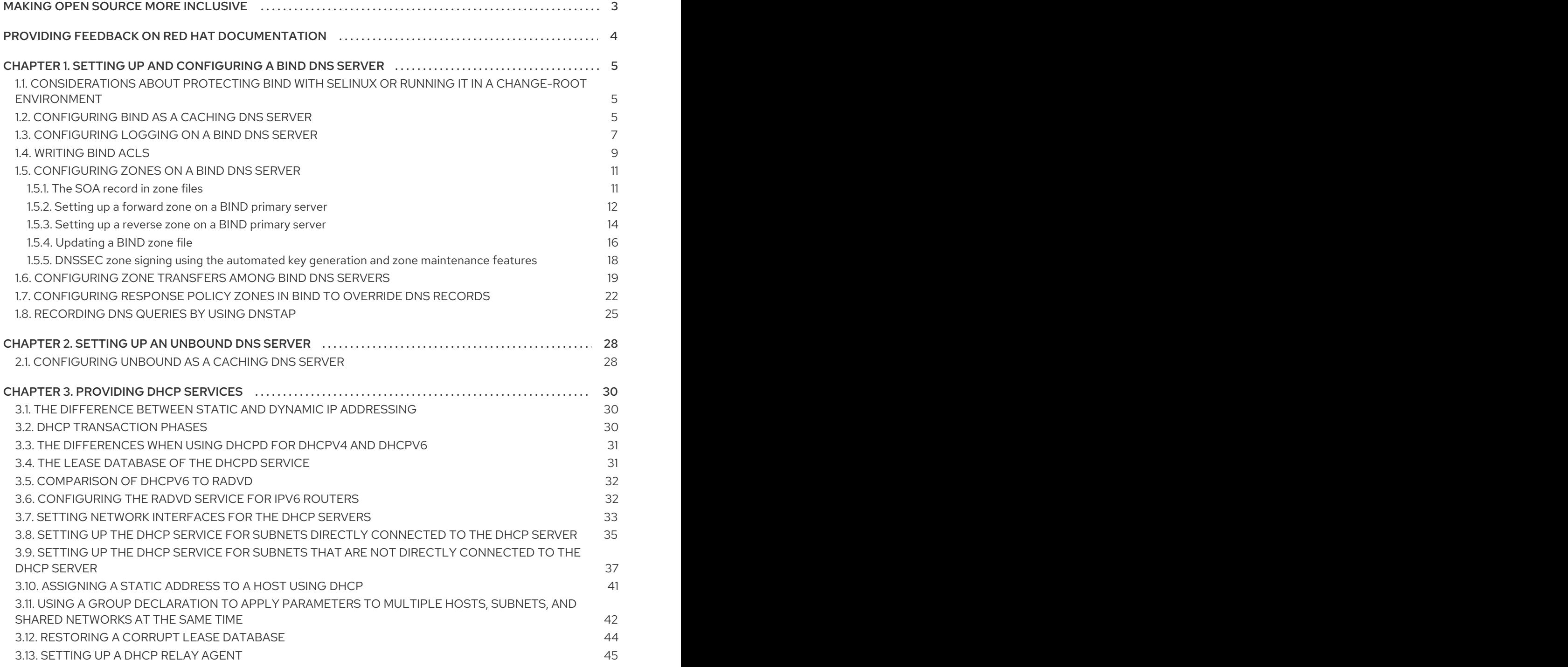

# MAKING OPEN SOURCE MORE INCLUSIVE

<span id="page-6-0"></span>Red Hat is committed to replacing problematic language in our code, documentation, and web properties. We are beginning with these four terms: master, slave, blacklist, and whitelist. Because of the enormity of this endeavor, these changes will be implemented gradually over several upcoming releases. For more details, see our CTO Chris Wright's [message](https://www.redhat.com/en/blog/making-open-source-more-inclusive-eradicating-problematic-language) .

# <span id="page-7-0"></span>PROVIDING FEEDBACK ON RED HAT DOCUMENTATION

We appreciate your feedback on our documentation. Let us know how we can improve it.

#### Submitting feedback through Jira (account required)

- 1. Log in to the [Jira](https://issues.redhat.com/projects/RHELDOCS/issues) website.
- 2. Click Create in the top navigation bar
- 3. Enter a descriptive title in the Summary field.
- 4. Enter your suggestion for improvement in the Description field. Include links to the relevant parts of the documentation.
- 5. Click Create at the bottom of the dialogue.

# <span id="page-8-0"></span>CHAPTER 1. SETTING UP AND CONFIGURING A BIND DNS **SERVER**

BIND is a feature-rich DNS server that is fully compliant with the Internet Engineering Task Force (IETF) DNS standards and draft standards. For example, administrators frequently use BIND as:

- Caching DNS server in the local network
- Authoritative DNS server for zones
- Secondary server to provide high availability for zones

# <span id="page-8-1"></span>1.1. CONSIDERATIONS ABOUT PROTECTING BIND WITH SELINUX OR RUNNING IT IN A CHANGE-ROOT ENVIRONMENT

To secure a BIND installation, you can:

Run the **named** service without a change-root environment. In this case, SELinux in **enforcing** mode prevents exploitation of known BIND security vulnerabilities. By default, Red Hat Enterprise Linux uses SELinux in **enforcing** mode.

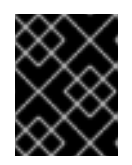

# IMPORTANT

Running BIND on RHEL with SELinux in **enforcing** mode is more secure than running BIND in a change-root environment.

Run the **named-chroot** service in a change-root environment. Using the change-root feature, administrators can define that the root directory of a process and its sub-processes is different to the **/** directory. When you start the **named-chroot** service, BIND switches its root directory to **/var/named/chroot/**. As a consequence, the service uses **mount --bind** commands to make the files and directories listed in **/etc/named-chroot.files** available in **/var/named/chroot/**, and the process has no access to files outside of **/var/named/chroot/**.

If you decide to use BIND:

- In normal mode, use the **named** service.
- In a change-root environment, use the **named-chroot** service. This requires that you install, additionally, the **named-chroot** package.

# <span id="page-8-2"></span>1.2. CONFIGURING BIND AS A CACHING DNS SERVER

By default, the BIND DNS server resolves and caches successful and failed lookups. The service then answers requests to the same records from its cache. This significantly improves the speed of DNS lookups.

### **Prerequisites**

• The IP address of the server is static.

#### Procedure

1. Install the **bind** and **bind-utils** packages:

# # **dnf install bind bind-utils**

2. If you want to run BIND in a change-root environment install the **bind-chroot** package:

# # **dnf install bind-chroot**

Note that running BIND on a host with SELinux in **enforcing** mode, which is default, is more secure.

- 3. Edit the **/etc/named.conf** file, and make the following changes in the **options** statement:
	- a. Update the **listen-on** and **listen-on-v6** statements to specify on which IPv4 and IPv6 interfaces BIND should listen:

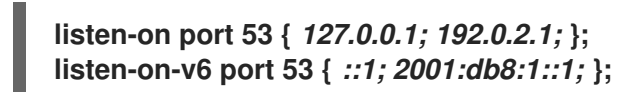

b. Update the **allow-query** statement to configure from which IP addresses and ranges clients can query this DNS server:

**allow-query {** *localhost; 192.0.2.0/24; 2001:db8:1::/64;* **};**

c. Add an **allow-recursion** statement to define from which IP addresses and ranges BIND accepts recursive queries:

**allow-recursion {** *localhost; 192.0.2.0/24; 2001:db8:1::/64;* **};**

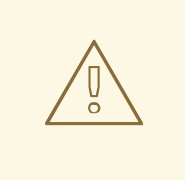

### WARNING

Do not allow recursion on public IP addresses of the server. Otherwise, the server can become part of large-scale DNS amplification attacks.

d. By default, BIND resolves queries by recursively querying from the root servers to an authoritative DNS server. Alternatively, you can configure BIND to forward queries to other DNS servers, such as the ones of your provider. In this case, add a **forwarders** statement with the list of IP addresses of the DNS servers that BIND should forward queries to:

### **forwarders {** *198.51.100.1; 203.0.113.5;* **};**

As a fall-back behavior, BIND resolves queries recursively if the forwarder servers do not respond. To disable this behavior, add a **forward only;** statement.

4. Verify the syntax of the **/etc/named.conf** file:

### # **named-checkconf**

If the command displays no output, the syntax is correct.

5. Update the **firewalld** rules to allow incoming DNS traffic:

```
# firewall-cmd --permanent --add-service=dns
# firewall-cmd --reload
```
6. Start and enable BIND:

#### # **systemctl enable --now named**

If you want to run BIND in a change-root environment, use the **systemctl enable --now named-chroot** command to enable and start the service.

#### Verification

1. Use the newly set up DNS server to resolve a domain:

```
# dig @localhost www.example.org
...
www.example.org. 86400 IN A 198.51.100.34
;; Query time: 917 msec
...
```
This example assumes that BIND runs on the same host and responds to queries on the **localhost** interface.

After querying a record for the first time, BIND adds the entry to its cache.

2. Repeat the previous query:

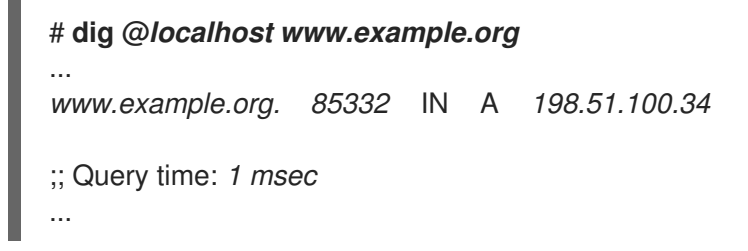

Because of the cached entry, further requests for the same record are significantly faster until the entry expires.

#### Next steps

Configure the clients in your network to use this DNS server. If a DHCP server provides the DNS server setting to the clients, update the DHCP server's configuration accordingly.

#### Additional resources

- [Considerations](#page-8-1) about protecting BIND with SELinux or running it in a change-root environment
- **named.conf(5)** man page
- **/usr/share/doc/bind/sample/etc/named.conf**

# <span id="page-10-0"></span>1.3. CONFIGURING LOGGING ON A BIND DNS SERVER

The configuration in the default **/etc/named.conf** file, as provided by the **bind** package, uses the **default\_debug** channel and logs messages to the **/var/named/data/named.run** file. The **default\_debug** channel only logs entries when the server's debug level is non-zero.

Using different channels and categories, you can configure BIND to write different events with a defined severity to separate files.

#### Prerequisites

- BIND is already configured, for example, as a caching name server.
- The **named** or **named-chroot** service is running.

#### Procedure

1. Edit the **/etc/named.conf** file, and add **category** and **channel** phrases to the **logging** statement, for example:

```
logging {
   ...
  category notify { zone_transfer_log; };
  category xfer-in { zone_transfer_log; };
  category xfer-out { zone_transfer_log; };
  channel zone_transfer_log {
     file "/var/named/log/transfer.log" versions 10 size 50m;
     print-time yes;
     print-category yes;
     print-severity yes;
     severity info;
   };
   ...
};
```
With this example configuration, BIND logs messages related to zone transfers to **/var/named/log/transfer.log**. BIND creates up to **10** versions of the log file and rotates them if they reach a maximum size of **50** MB.

The **category** phrase defines to which channels BIND sends messages of a category.

The **channel** phrase defines the destination of log messages including the number of versions, the maximum file size, and the severity level BIND should log to a channel. Additional settings, such as enabling logging the time stamp, category, and severity of an event are optional, but useful for debugging purposes.

2. Create the log directory if it does not exist, and grant write permissions to the **named** user on this directory:

# **mkdir /var/named/log/** # **chown named:named /var/named/log/** # **chmod 700 /var/named/log/**

3. Verify the syntax of the **/etc/named.conf** file:

# # **named-checkconf**

If the command displays no output, the syntax is correct.

4. Restart BIND:

### # **systemctl restart named**

If you run BIND in a change-root environment, use the **systemctl restart named-chroot** command to restart the service.

#### Verification

Display the content of the log file:

#### # **cat** */var/named/log/transfer.log*

... *06-Jul-2022 15:08:51.261 xfer-out: info: client @0x7fecbc0b0700 192.0.2.2#36121/key example-transfer-key (example.com): transfer of 'example.com/IN': AXFR started: TSIG example-transfer-key (serial 2022070603) 06-Jul-2022 15:08:51.261 xfer-out: info: client @0x7fecbc0b0700 192.0.2.2#36121/key example-transfer-key (example.com): transfer of 'example.com/IN': AXFR ended*

#### Additional resources

**named.conf(5)** man page

# <span id="page-12-0"></span>1.4. WRITING BIND ACLS

Controlling access to certain features of BIND can prevent unauthorized access and attacks, such as denial of service (DoS). BIND access control list (**acl**) statements are lists of IP addresses and ranges. Each ACL has a nickname that you can use in several statements, such as **allow-query**, to refer to the specified IP addresses and ranges.

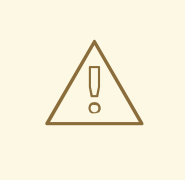

### WARNING

BIND uses only the first matching entry in an ACL. For example, if you define an ACL **{ 192.0.2/24; !192.0.2.1; }** and the host with IP address **192.0.2.1** connects, access is granted even if the second entry excludes this address.

BIND has the following built-in ACLs:

- **none**: Matches no hosts.
- **any**: Matches all hosts.
- **localhost**: Matches the loopback addresses **127.0.0.1** and **::1**, as well as the IP addresses of all interfaces on the server that runs BIND.

<span id="page-13-0"></span>**localnets**: Matches the loopback addresses **127.0.0.1** and **::1**, as well as all subnets the server that runs BIND is directly connected to.

#### Prerequisites

- BIND is already configured, for example, as a caching name server.
- The **named** or **named-chroot** service is running.

#### Procedure

- 1. Edit the **/etc/named.conf** file and make the following changes:
	- a. Add **acl** statements to the file. For example, to create an ACL named **internal-networks** for **127.0.0.1**, **192.0.2.0/24**, and **2001:db8:1::/64**, enter:

**acl internal-networks {** *127.0.0.1; 192.0.2.0/24; 2001:db8:1::/64;* **}; acl dmz-networks {** *198.51.100.0/24; 2001:db8:2::/64;* **};**

b. Use the ACL's nickname in statements that support them, for example:

**allow-query { internal-networks; dmz-networks; }; allow-recursion { internal-networks; };**

2. Verify the syntax of the **/etc/named.conf** file:

### # **named-checkconf**

If the command displays no output, the syntax is correct.

3. Reload BIND:

### # **systemctl reload named**

If you run BIND in a change-root environment, use the **systemctl reload named-chroot** command to reload the service.

#### Verification

Execute an action that triggers a feature which uses the configured ACL. For example, the ACL in this procedure allows only recursive queries from the defined IP addresses. In this case, enter the following command on a host that is not within the ACL's definition to attempt resolving an external domain:

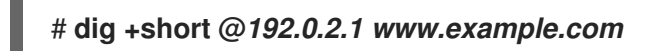

If the command returns no output, BIND denied access, and the ACL works. For a verbose output on the client, use the command without **+short** option:

#### # **dig @***192.0.2.1 www.example.com*

... ;; WARNING: recursion requested but not available

...

# <span id="page-14-0"></span>1.5. CONFIGURING ZONES ON A BIND DNS SERVER

A DNS zone is a database with resource records for a specific sub-tree in the domain space. For example, if you are responsible for the **example.com** domain, you can set up a zone for it in BIND. As a result, clients can, resolve **www.example.com** to the IP address configured in this zone.

# <span id="page-14-1"></span>1.5.1. The SOA record in zone files

The start of authority (SOA) record is a required record in a DNS zone. This record is important, for example, if multiple DNS servers are authoritative for a zone but also to DNS resolvers.

A SOA record in BIND has the following syntax:

# *name class type mname rname serial refresh retry expire minimum*

For better readability, administrators typically split the record in zone files into multiple lines with comments that start with a semicolon (**;**). Note that, if you split a SOA record, parentheses keep the record together:

### **@ IN SOA** *ns1.example.com. hostmaster.example.com.* **( 2022070601 ; serial number**

- **1d ; refresh period**
- **3h ; retry period**
- **3d ; expire time**
- **3h** ) **; minimum TTL**

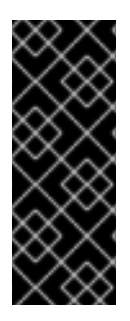

# IMPORTANT

Note the trailing dot at the end of the fully-qualified domain names (FQDNs). FQDNs consist of multiple domain labels, separated by dots. Because the DNS root has an empty label, FQDNs end with a dot. Therefore, BIND appends the zone name to names without a trailing dot. A hostname without a trailing dot, for example, **ns1.example.com** would be expanded to **ns1.example.com.example.com.**, which is not the correct address of the primary name server.

These are the fields in a SOA record:

- **name**: The name of the zone, the so-called **origin**. If you set this field to **@**, BIND expands it to the zone name defined in **/etc/named.conf**.
- **class**: In SOA records, you must set this field always to Internet ( **IN**).
- **type**: In SOA records, you must set this field always to **SOA**.
- **mname** (master name): The hostname of the primary name server of this zone.
- **rname** (responsible name): The email address of who is responsible for this zone. Note that the format is different. You must replace the at sign (**@**) with a dot (**.**).
- **serial**: The version number of this zone file. Secondary name servers only update their copies of the zone if the serial number on the primary server is higher. The format can be any numeric value. A commonly-used format is **<year><month><day><twodigit-number>**. With this format, you can, theoretically, change the zone file up to a hundred times per day.
- **refresh**: The amount of time secondary servers should wait before checking the primary server if the zone was updated.
- **retry:** The amount of time after that a secondary server retries to query the primary server after a failed attempt.
- **expire**: The amount of time after that a secondary server stops querying the primary server, if all previous attempts failed.
- **minimum**: RFC 2308 changed the meaning of this field to the negative caching time. Compliant resolvers use it to determine how long to cache **NXDOMAIN** name errors.

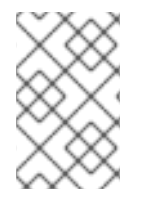

### **NOTE**

A numeric value in the **refresh**, **retry**, **expire**, and **minimum** fields define a time in seconds. However, for better readability, use time suffixes, such as **m** for minute, **h** for hours, and **d** for days. For example, **3h** stands for 3 hours.

### Additional resources

- RFC [1035:](https://datatracker.ietf.org/doc/html/rfc1035) Domain names implementation and specification
- RFC [1034:](https://datatracker.ietf.org/doc/html/rfc1034) Domain names concepts and facilities
- RFC [2308](https://datatracker.ietf.org/doc/html/rfc2308): Negative caching of DNS queries (DNS cache)

# <span id="page-15-0"></span>1.5.2. Setting up a forward zone on a BIND primary server

Forward zones map names to IP addresses and other information. For example, if you are responsible for the domain **example.com**, you can set up a forward zone in BIND to resolve names, such as **www.example.com**.

**Prerequisites** 

- BIND is already configured, for example, as a caching name server.
- The **named** or **named-chroot** service is running.

#### Procedure

1. Add a zone definition to the **/etc/named.conf** file:

```
zone "example.com" {
  type master;
  file "example.com.zone";
  allow-query { any; };
  allow-transfer { none; };
};
```
These settings define:

- This server as the primary server (**type master**) for the **example.com** zone.
- The **/var/named/example.com.zone** file is the zone file. If you set a relative path, as in this example, this path is relative to the directory you set in **directory** in the **options** statement.
- <span id="page-16-0"></span>Any host can query this zone. Alternatively, specify IP ranges or BIND access control list (ACL) nicknames to limit the access.
- No host can transfer the zone. Allow zone transfers only when you set up secondary servers and only for the IP addresses of the secondary servers.
- 2. Verify the syntax of the **/etc/named.conf** file:

### # **named-checkconf**

If the command displays no output, the syntax is correct.

3. Create the **/var/named/example.com.zone** file, for example, with the following content:

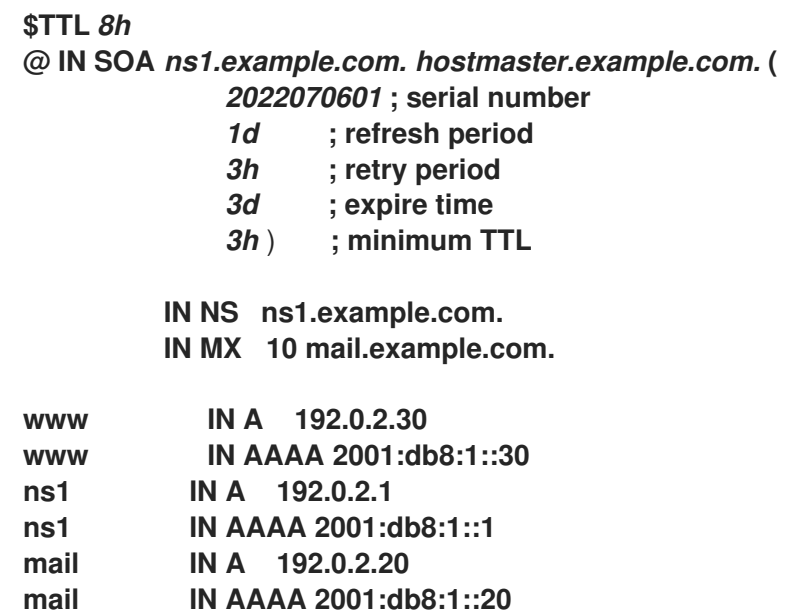

This zone file:

- Sets the default time-to-live (TTL) value for resource records to 8 hours. Without a time suffix, such as **h** for hour, BIND interprets the value as seconds.
- Contains the required SOA resource record with details about the zone.
- Sets **ns1.example.com** as an authoritative DNS server for this zone. To be functional, a zone requires at least one name server (**NS**) record. However, to be compliant with RFC 1912, you require at least two name servers.
- Sets **mail.example.com** as the mail exchanger (**MX**) of the **example.com** domain. The numeric value in front of the host name is the priority of the record. Entries with a lower value have a higher priority.
- Sets the IPv4 and IPv6 addresses of **www.example.com**, **mail.example.com**, and **ns1.example.com**.
- 4. Set secure permissions on the zone file that allow only the **named** group to read it:

# **chown root:named /var/named/***example.com.zone* # **chmod 640 /var/named/***example.com.zone*

5. Verify the syntax of the **/var/named/example.com.zone** file:

# **named-checkzone** *example.com /var/named/example.com.zone* zone *example.com/IN*: loaded serial *2022070601* **OK** 

6. Reload BIND:

### # **systemctl reload named**

If you run BIND in a change-root environment, use the **systemctl reload named-chroot** command to reload the service.

#### Verification

Query different records from the **example.com** zone, and verify that the output matches the records you have configured in the zone file:

# **dig +short @***localhost AAAA www.example.com* 2001:db8:1::30

# **dig +short @***localhost NS example.com* ns1.example.com.

# **dig +short @***localhost A ns1.example.com* 192.0.2.1

This example assumes that BIND runs on the same host and responds to queries on the **localhost** interface.

#### Additional resources

- The SOA [record](#page-14-1) in zone files
- [Writing](#page-13-0) BIND ACLs
- RFC 1912 Common DNS operational and [configuration](https://datatracker.ietf.org/doc/html/rfc1912) errors

#### <span id="page-17-0"></span>1.5.3. Setting up a reverse zone on a BIND primary server

Reverse zones map IP addresses to names. For example, if you are responsible for IP range **192.0.2.0/24**, you can set up a reverse zone in BIND to resolve IP addresses from this range to hostnames.

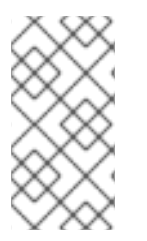

#### **NOTE**

If you create a reverse zone for whole classful networks, name the zone accordingly. For example, for the class C network **192.0.2.0/24**, the name of the zone is **2.0.192.inaddr.arpa**. If you want to create a reverse zone for a different network size, for example **192.0.2.0/28**, the name of the zone is **28-2.0.192.in-addr.arpa**.

#### Prerequisites

- BIND is already configured, for example, as a caching name server.
- The **named** or **named-chroot** service is running.

### <span id="page-18-0"></span>Procedure

1. Add a zone definition to the **/etc/named.conf** file:

```
zone "2.0.192.in-addr.arpa" {
  type master;
  file "2.0.192.in-addr.arpa.zone";
  allow-query { any; };
  allow-transfer { none; };
};
```
These settings define:

- This server as the primary server (**type master**) for the **2.0.192.in-addr.arpa** reverse zone.
- The **/var/named/2.0.192.in-addr.arpa.zone** file is the zone file. If you set a relative path, as in this example, this path is relative to the directory you set in **directory** in the **options** statement.
- Any host can query this zone. Alternatively, specify IP ranges or BIND access control list (ACL) nicknames to limit the access.
- No host can transfer the zone. Allow zone transfers only when you set up secondary servers and only for the IP addresses of the secondary servers.
- 2. Verify the syntax of the **/etc/named.conf** file:

# # **named-checkconf**

If the command displays no output, the syntax is correct.

3. Create the **/var/named/2.0.192.in-addr.arpa.zone** file, for example, with the following content:

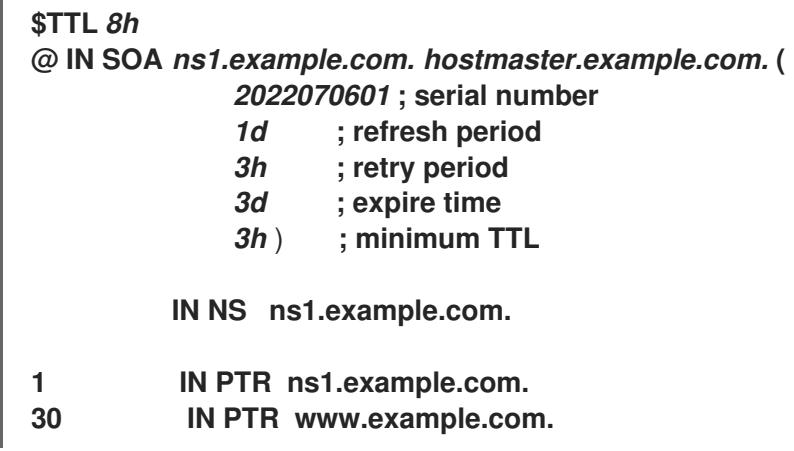

This zone file:

- Sets the default time-to-live (TTL) value for resource records to 8 hours. Without a time suffix, such as **h** for hour, BIND interprets the value as seconds.
- Contains the required SOA resource record with details about the zone.
- Sets **ns1.example.com** as an authoritative DNS server for this reverse zone. To be functional, a zone requires at least one name server (**NS**) record. However, to be compliant with RFC 1912, you require at least two name servers.
- Sets the pointer (**PTR**) record for the **192.0.2.1** and **192.0.2.30** addresses.
- 4. Set secure permissions on the zone file that only allow the **named** group to read it:

# **chown root:named /var/named/***2.0.192.in-addr.arpa.zone* # **chmod 640 /var/named/***2.0.192.in-addr.arpa.zone*

5. Verify the syntax of the **/var/named/2.0.192.in-addr.arpa.zone** file:

# **named-checkzone** *2.0.192.in-addr.arpa /var/named/2.0.192.in-addr.arpa.zone* zone *2.0.192.in-addr.arpa/IN*: loaded serial *2022070601* OK

6. Reload BIND:

### # **systemctl reload named**

If you run BIND in a change-root environment, use the **systemctl reload named-chroot** command to reload the service.

#### Verification

Query different records from the reverse zone, and verify that the output matches the records you have configured in the zone file:

# **dig +short @***localhost* **-x** *192.0.2.1* ns1.example.com.

# **dig +short @***localhost* **-x** *192.0.2.30* www.example.com.

This example assumes that BIND runs on the same host and responds to queries on the **localhost** interface.

#### Additional resources

- The SOA [record](#page-14-1) in zone files
- [Writing](#page-13-0) BIND ACLs
- RFC 1912 Common DNS operational and [configuration](https://datatracker.ietf.org/doc/html/rfc1912) errors

# <span id="page-19-0"></span>1.5.4. Updating a BIND zone file

In certain situations, for example if an IP address of a server changes, you must update a zone file. If multiple DNS servers are responsible for a zone, perform this procedure only on the primary server. Other DNS servers that store a copy of the zone will receive the update through a zone transfer.

#### Prerequisites

- The zone is configured.
- The **named** or **named-chroot** service is running.

#### <span id="page-20-0"></span>Procedure

1. Optional: Identify the path to the zone file in the **/etc/named.conf** file:

```
options {
   ...
  directory "/var/named";
}
zone "example.com" {
   ...
  file "example.com.zone";
};
```
You find the path to the zone file in the **file** statement in the zone's definition. A relative path is relative to the directory set in **directory** in the **options** statement.

- 2. Edit the zone file:
	- a. Make the required changes.
	- b. Increment the serial number in the start of authority (SOA) record.

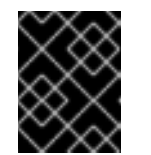

#### IMPORTANT

If the serial number is equal to or lower than the previous value, secondary servers will not update their copy of the zone.

3. Verify the syntax of the zone file:

```
# named-checkzone example.com /var/named/example.com.zone
zone example.com/IN: loaded serial 2022062802
OK
```
4. Reload BIND:

#### # **systemctl reload named**

If you run BIND in a change-root environment, use the **systemctl reload named-chroot** command to reload the service.

#### Verification

Query the record you have added, modified, or removed, for example:  $\bullet$ 

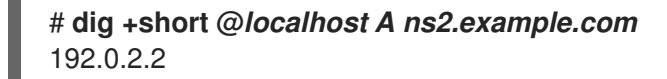

This example assumes that BIND runs on the same host and responds to queries on the **localhost** interface.

#### Additional resources

• The SOA [record](#page-14-1) in zone files

- **•** Setting up a [forward](#page-16-0) zone on a BIND primary server
- **•** Setting up a reverse zone on a BIND [primary](#page-18-0) server

# <span id="page-21-0"></span>1.5.5. DNSSEC zone signing using the automated key generation and zone maintenance features

You can sign zones with domain name system security extensions (DNSSEC) to ensure authentication and data integrity. Such zones contain additional resource records. Clients can use them to verify the authenticity of the zone information.

If you enable the DNSSEC policy feature for a zone, BIND performs the following actions automatically:

- Creates the keys
- Signs the zone
- Maintains the zone, including re-signing and periodically replacing the keys.

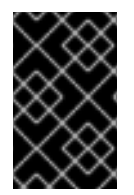

#### IMPORTANT

To enable external DNS servers to verify the authenticity of a zone, you must add the public key of the zone to the parent zone. Contact your domain provider or registry for further details on how to accomplish this.

This procedure uses the built-in **default** DNSSEC policy in BIND. This policy uses single **ECDSAP256SHA** key signatures. Alternatively, create your own policy to use custom keys, algorithms, and timings.

#### **Prerequisites**

- The zone for which you want to enable DNSSEC is configured.
- The **named** or **named-chroot** service is running.
- The server synchronizes the time with a time server. An accurate system time is important for DNSSEC validation.

#### Procedure

1. Edit the **/etc/named.conf** file, and add **dnssec-policy default;** to the zone for which you want to enable DNSSEC:

```
zone "example.com" {
   ...
  dnssec-policy default;
};
```
2. Reload BIND:

#### # **systemctl reload named**

If you run BIND in a change-root environment, use the **systemctl reload named-chroot** command to reload the service.

- 3. BIND stores the public key in the **/var/named/K***<zone\_name>***.+***<algorithm>***+***<key\_ID>***.key** file. Use this file to display the public key of the zone in the format that the parent zone requires:
	- D.S record format:

# **dnssec-dsfromkey /var/named/K***example.com.+013+61141***.key** *example.com. IN DS 61141 13 2 3E184188CF6D2521EDFDC3F07CFEE8D0195AACBD85E68BAE0620F638B4B1B027*

DNSKEY format:

# **grep DNSKEY /var/named/K***example.com.+013+61141.key example.com. 3600 IN DNSKEY 257 3 13 sjzT3jNEp120aSO4mPEHHSkReHUf7AABNnT8hNRTzD5cKMQSjDJin2I3 5CaKVcWO1pm+HltxUEt+X9dfp8OZkg==*

4. Request to add the public key of the zone to the parent zone. Contact your domain provider or registry for further details on how to accomplish this.

### Verification

1. Query your own DNS server for a record from the zone for which you enabled DNSSEC signing:

# **dig +dnssec +short @***localhost* **A** *www.example.com 192.0.2.30 A 13 3 28800 20220718081258 20220705120353 61141 example.com. e7Cfh6GuOBMAWsgsHSVTPh+JJSOI/Y6zctzIuqIU1JqEgOOAfL/Qz474 M0sgi54m1Kmnr2ANBKJN9uvOs5eXYw==*

This example assumes that BIND runs on the same host and responds to queries on the **localhost** interface.

2. After the public key has been added to the parent zone and propagated to other servers, verify that the server sets the authenticated data (**ad**) flag on queries to the signed zone:

# **dig @***localhost example.com* **+dnssec** ... ;; flags: qr rd ra **ad**; QUERY: 1, ANSWER: 2, AUTHORITY: 0, ADDITIONAL: 1 ...

#### Additional resources

- **•** Setting up a [forward](#page-16-0) zone on a BIND primary server
- Setting up a reverse zone on a BIND [primary](#page-18-0) server

# <span id="page-22-0"></span>1.6. CONFIGURING ZONE TRANSFERS AMONG BIND DNS SERVERS

Zone transfers ensure that all DNS servers that have a copy of the zone use up-to-date data.

#### **Prerequisites**

On the future primary server, the zone for which you want to set up zone transfers is already configured.

- On the future secondary server, BIND is already configured, for example, as a caching name server.
- On both servers, the **named** or **named-chroot** service is running.

#### Procedure

- 1. On the existing primary server:
	- a. Create a shared key, and append it to the **/etc/named.conf** file:

```
# tsig-keygen example-transfer-key | tee -a /etc/named.conf
key "example-transfer-key" {
    algorithm hmac-sha256;
    secret "q7ANbnyliDMuvWgnKOxMLi313JGcTZB5ydMW5CyUGXQ=";
};
```
This command displays the output of the **tsig-keygen** command and automatically appends it to **/etc/named.conf**.

You will require the output of the command later on the secondary server as well.

- b. Edit the zone definition in the **/etc/named.conf** file:
	- i. In the **allow-transfer** statement, define that servers must provide the key specified in the **example-transfer-key** statement to transfer a zone:

```
zone "example.com" {
   ...
  allow-transfer { key example-transfer-key; };
};
```
Alternatively, use BIND access control list (ACL) nicknames in the **allow-transfer** statement.

ii. By default, after a zone has been updated, BIND notifies all name servers which have a name server (**NS**) record in this zone. If you do not plan to add an **NS** record for the secondary server to the zone, you can, configure that BIND notifies this server anyway. For that, add the **also-notify** statement with the IP addresses of this secondary server to the zone:

```
zone "example.com" {
   ...
  also-notify { 192.0.2.2; 2001:db8:1::2; };
};
```
c. Verify the syntax of the **/etc/named.conf** file:

# # **named-checkconf**

If the command displays no output, the syntax is correct.

d. Reload BIND:

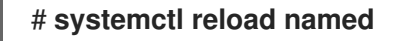

If you run BIND in a change-root environment, use the **systemctl reload named-chroot** command to reload the service.

- 2. On the future secondary server:
	- a. Edit the **/etc/named.conf** file as follows:
		- i. Add the same key definition as on the primary server:

```
key "example-transfer-key" {
    algorithm hmac-sha256;
    secret "q7ANbnyliDMuvWgnKOxMLi313JGcTZB5ydMW5CyUGXQ=";
};
```
ii. Add the zone definition to the **/etc/named.conf** file:

```
zone "example.com" {
  type slave;
  file "slaves/example.com.zone";
  allow-query { any; };
  allow-transfer { none; };
  masters {
   192.0.2.1 key example-transfer-key;
   2001:db8:1::1 key example-transfer-key;
  };
};
```
These settings state:

- This server is a secondary server (**type slave**) for the **example.com** zone.
- The **/var/named/slaves/example.com.zone** file is the zone file. If you set a relative path, as in this example, this path is relative to the directory you set in **directory** in the **options** statement. To separate zone files for which this server is secondary from primary ones, you can store them, for example, in the **/var/named/slaves/** directory.
- Any host can query this zone. Alternatively, specify IP ranges or ACL nicknames to limit the access.
- No host can transfer the zone from this server.
- The IP addresses of the primary server of this zone are **192.0.2.1** and **2001:db8:1::2**. Alternatively, you can specify ACL nicknames. This secondary server will use the key named **example-transfer-key** to authenticate to the primary server.
- b. Verify the syntax of the **/etc/named.conf** file:

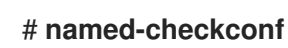

c. Reload BIND:

### # **systemctl reload named**

If you run BIND in a change-root environment, use the **systemctl reload named-chroot** command to reload the service.

3. Optional: Modify the zone file on the primary server and add an **NS** record for the new secondary server.

# Verification

On the secondary server:

1. Display the **systemd** journal entries of the **named** service:

#### # **journalctl -u named**

... Jul 06 15:08:51 ns2.example.com named[2024]: zone example.com/IN: Transfer started. Jul 06 15:08:51 ns2.example.com named[2024]: transfer of 'example.com/IN' from 192.0.2.1#53: connected using 192.0.2.2#45803 Jul 06 15:08:51 ns2.example.com named[2024]: zone example.com/IN: transferred serial 2022070101 Jul 06 15:08:51 ns2.example.com named[2024]: transfer of 'example.com/IN' from 192.0.2.1#53: Transfer status: success Jul 06 15:08:51 ns2.example.com named[2024]: transfer of 'example.com/IN' from 192.0.2.1#53: Transfer completed: 1 messages, 29 records, 2002 bytes, 0.003 secs (667333 bytes/sec)

If you run BIND in a change-root environment, use the **journalctl -u named-chroot** command to display the journal entries.

2. Verify that BIND created the zone file:

```
# ls -l /var/named/slaves/
total 4
-rw-r--r--. 1 named named 2736 Jul 6 15:08 example.com.zone
```
Note that, by default, secondary servers store zone files in a binary raw format.

3. Query a record of the transferred zone from the secondary server:

```
# dig +short @192.0.2.2 AAAA www.example.com
2001:db8:1::30
```
This example assumes that the secondary server you set up in this procedure listens on IP address **192.0.2.2**.

#### Additional resources

- Setting up a [forward](#page-16-0) zone on a BIND primary server
- **•** Setting up a reverse zone on a BIND [primary](#page-18-0) server
- [Writing](#page-13-0) BIND ACLs
- [Updating](#page-20-0) a BIND zone file

# <span id="page-25-0"></span>1.7. CONFIGURING RESPONSE POLICY ZONES IN BIND TO OVERRIDE DNS RECORDS

Using DNS blocking and filtering, administrators can rewrite a DNS response to block access to certain

domains or hosts. In BIND, response policy zones (RPZs) provide this feature. You can configure different actions for blocked entries, such as returning an **NXDOMAIN** error or not responding to the query.

If you have multiple DNS servers in your environment, use this procedure to configure the RPZ on the primary server, and later configure zone transfers to make the RPZ available on your secondary servers.

#### **Prerequisites**

- BIND is already configured, for example, as a caching name server.
- The **named** or **named-chroot** service is running.

#### Procedure

- 1. Edit the **/etc/named.conf** file, and make the following changes:
	- a. Add a **response-policy** definition to the **options** statement:

```
options {
   ...
  response-policy {
     zone "rpz.local";
  };
   ...
}
```
You can set a custom name for the RPZ in the **zone** statement in **response-policy**. However, you must use the same name in the zone definition in the next step.

b. Add a **zone** definition for the RPZ you set in the previous step:

```
zone "rpz.local" {
  type master;
  file "rpz.local";
  allow-query { localhost; 192.0.2.0/24; 2001:db8:1::/64; };
  allow-transfer { none; };
};
```
These settings state:

- This server is the primary server (**type master**) for the RPZ named **rpz.local**.
- The **/var/named/rpz.local** file is the zone file. If you set a relative path, as in this example, this path is relative to the directory you set in **directory** in the **options** statement.
- Any hosts defined in **allow-query** can query this RPZ. Alternatively, specify IP ranges or BIND access control list (ACL) nicknames to limit the access.
- No host can transfer the zone. Allow zone transfers only when you set up secondary servers and only for the IP addresses of the secondary servers.
- 2. Verify the syntax of the **/etc/named.conf** file:

# **named-checkconf**

If the command displays no output, the syntax is correct.

3. Create the **/var/named/rpz.local** file, for example, with the following content:

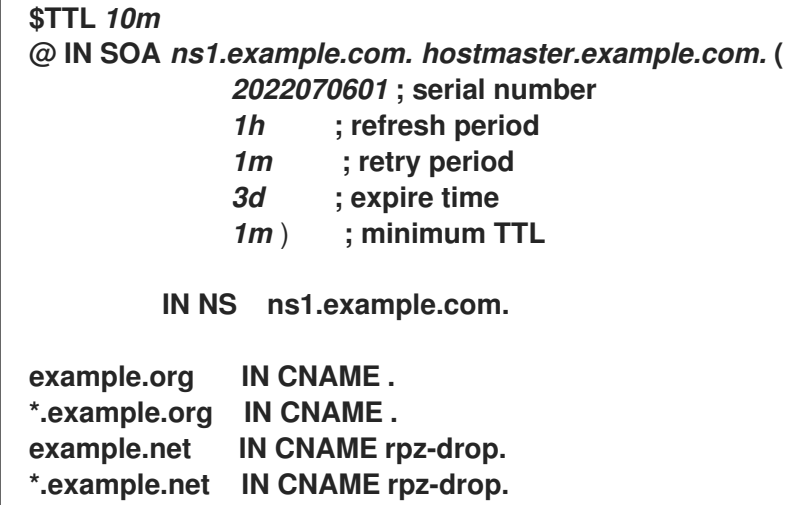

This zone file:

- Sets the default time-to-live (TTL) value for resource records to 10 minutes. Without a time suffix, such as **h** for hour, BIND interprets the value as seconds.
- Contains the required start of authority (SOA) resource record with details about the zone.
- Sets **ns1.example.com** as an authoritative DNS server for this zone. To be functional, a zone requires at least one name server (**NS**) record. However, to be compliant with RFC 1912, you require at least two name servers.
- Return an **NXDOMAIN** error for queries to **example.org** and hosts in this domain.
- Drop queries to **example.net** and hosts in this domain.

For a full list of actions and examples, see IETF draft: DNS [Response](https://tools.ietf.org/id/draft-vixie-dnsop-dns-rpz-00.html) Policy Zones (RPZ) .

4. Verify the syntax of the **/var/named/rpz.local** file:

# **named-checkzone** *rpz.local /var/named/rpz.local* zone *rpz.local/IN*: loaded serial *2022070601* OK

5. Reload BIND:

#### # **systemctl reload named**

If you run BIND in a change-root environment, use the **systemctl reload named-chroot** command to reload the service.

#### Verification

1. Attempt to resolve a host in **example.org**, that is configured in the RPZ to return an **NXDOMAIN** error:

### # **dig @localhost www.example.org**

... ;; ->>HEADER<<- opcode: QUERY, status: **NXDOMAIN**, id: 30286 ...

This example assumes that BIND runs on the same host and responds to queries on the **localhost** interface.

2. Attempt to resolve a host in the **example.net** domain, that is configured in the RPZ to drop queries:

```
# dig @localhost www.example.net
...
;; connection timed out; no servers could be reached
...
```
#### Additional resources

IETF draft: DNS [Response](https://tools.ietf.org/id/draft-vixie-dnsop-dns-rpz-00.html) Policy Zones (RPZ)

# <span id="page-28-0"></span>1.8. RECORDING DNS QUERIES BY USING DNSTAP

As a network administrator, you can record Domain Name System (DNS) details to analyze DNS traffic patterns, monitor DNS server performance, and troubleshoot DNS issues. If you want an advanced way to monitor and log details of incoming name queries, use the **dnstap** interface that records sent messages from the **named** service. You can capture and record DNS queries to collect information about websites or IP addresses.

#### **Prerequisites**

The **bind-9.16.15-3** package or a later version is installed.

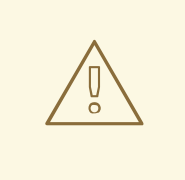

#### WARNING

If you already have a **BIND** version installed and running, adding a new version of **BIND** will overwrite the existing version.

#### Procedure

1. Enable **dnstap** and the target file by editing the **/etc/named.conf** file in the **options** block:

```
options
{
# ...
dnstap { all; }; # Configure filter
dnstap-output file "/var/named/data/dnstap.bin"; versions 2;
# ...
};
# end of options
```
- 2. To specify which types of DNS traffic you want to log, add **dnstap** filters to the **dnstap** block in the **/etc/named.conf** file. You can use the following filters:
	- **auth** Authoritative zone response or answer.
	- **client** Internal client query or answer.
	- **forwarder** Forwarded query or response from it.
	- **resolver** Iterative resolution query or response.
	- **update** Dynamic zone update requests.
	- **all** Any from the above options.
	- **query** or **response** If you do not specify a **query** or a **response** keyword, **dnstap** records both.

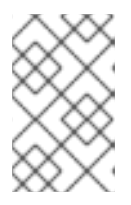

### **NOTE**

The **dnstap** filter contains multiple definitions delimited by a **;** in the **dnstap {}** block with the following syntax: **dnstap { ( all | auth | client | forwarder | resolver | update ) [ ( query | response ) ]; … };**

- 3. To customize the behavior of the **dnstap** utility on the recorded packets, modify the **dnstapoutput** option by providing additional parameters, as follows:
	- **size** (unlimited  $| \langle size \rangle$ ) Enable automatic rolling over of the **dnstap** file when its size reaches the specified limit.
	- **versions** (unlimited | <integer>) Specify the number of automatically rolled files to keep.
	- **suffix** (increment | timestamp ) Choose the naming convention for rolled out files. By default, the increment starts with **.0**. Alternatively, you can use the UNIX timestamp by setting the **timestamp** value.

The following example requests **auth** responses only, **client** queries, and both queries and responses of dynamic **updates**:

#### Example:

dnstap {auth response; client query; update;};

4. To apply your changes, restart the **named** service:

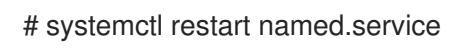

5. Configure a periodic rollout for active logs

In the following example, the **cron** scheduler runs the content of the user-edited script once a day. The **roll** option with the value **3** specifies that **dnstap** can create up to three backup log files. The value **3** overrides the **version** parameter of the **dnstap-output** variable, and limits the number of backup log files to three. Additionally, the binary log file is moved to another directory and renamed, and it never reaches the **.2** suffix, even if three backup log files already exist. You can skip this step if automatic rolling of binary logs based on size limit is sufficient.

Example:

sudoedit /etc/cron.daily/dnstap

#!/bin/sh rndc dnstap -roll 3 mv /var/named/data/dnstap.bin.1 /var/log/named/dnstap/dnstap-\$(date -I).bin

# use dnstap-read to analyze saved logs sudo chmod a+x /etc/cron.daily/dnstap

6. Handle and analyze logs in a human-readable format by using the **dnstap-read** utility: In the following example, the **dnstap-read** utility prints the output in the **YAML** file format.

Example:

dnstap-read -y *[file-name]*

# CHAPTER 2. SETTING UP AN UNBOUND DNS SERVER

<span id="page-31-0"></span>The **unbound** DNS server is a validating, recursive, and caching DNS resolver. Additionally, **unbound** focuses on security and has, for example, Domain Name System Security Extensions (DNSSEC) enabled by default.

# <span id="page-31-1"></span>2.1. CONFIGURING UNBOUND AS A CACHING DNS SERVER

By default, the **unbound** DNS service resolves and caches successful and failed lookups. The service then answers requests to the same records from its cache.

#### Procedure

1. Install the **unbound** package:

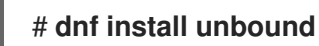

- 2. Edit the **/etc/unbound/unbound.conf** file, and make the following changes in the **server** clause:
	- a. Add **interface** parameters to configure on which IP addresses the **unbound** service listens for queries, for example:

**interface:** *127.0.0.1* **interface:** *192.0.2.1* **interface:** *2001:db8:1::1*

With these settings, **unbound** only listens on the specified IPv4 and IPv6 addresses.

Limiting the interfaces to the required ones prevents clients from unauthorized networks, such as the internet, from sending queries to this DNS server.

b. Add **access-control** parameters to configure from which subnets clients can query the DNS service, for example:

**access-control:** *127.0.0.0/8 allow* **access-control:** *192.0.2.0/24 allow* **access-control:** *2001:db8:1::/64 allow*

3. Create private keys and certificates for remotely managing the **unbound** service:

### # **systemctl restart unbound-keygen**

If you skip this step, verifying the configuration in the next step will report the missing files. However, the **unbound** service automatically creates the files if they are missing.

4. Verify the configuration file:

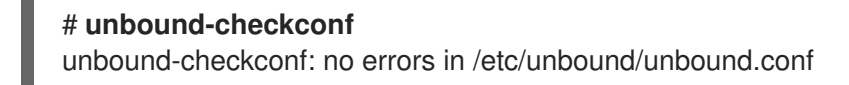

5. Update the firewalld rules to allow incoming DNS traffic:

# **firewall-cmd --permanent --add-service=dns** # **firewall-cmd --reload**

6. Enable and start the **unbound** service:

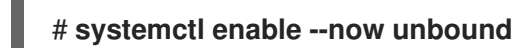

#### Verification

1. Query the **unbound** DNS server listening on the **localhost** interface to resolve a domain:

```
# dig @localhost www.example.com
...
www.example.com. 86400 IN A 198.51.100.34
;; Query time: 330 msec
...
```
After querying a record for the first time, **unbound** adds the entry to its cache.

2. Repeat the previous query:

```
# dig @localhost www.example.com
...
www.example.com. 85332 IN A 198.51.100.34
;; Query time: 1 msec
...
```
Because of the cached entry, further requests for the same record are significantly faster until the entry expires.

#### Next steps

Configure clients in your network to use this DNS server. For example, use the **nmcli** utility to set the IP of the DNS server in a NetworkManager connection profile:

# **nmcli connection modify** *Example\_Connection* **ipv4.dns** *192.0.2.1* # **nmcli connection modify** *Example\_Connection* **ipv6.dns** *2001:db8:1::1*

#### Additional resources

**unbound.conf(5)** man page

# CHAPTER 3. PROVIDING DHCP SERVICES

<span id="page-33-0"></span>The dynamic host configuration protocol (DHCP) is a network protocol that automatically assigns IP information to clients. You can set up the **dhcpd** service to provide a DHCP server and DHCP relay in your network.

# <span id="page-33-1"></span>3.1. THE DIFFERENCE BETWEEN STATIC AND DYNAMIC IP ADDRESSING

#### Static IP addressing

When you assign a static IP address to a device, the address does not change over time unless you change it manually. Use static IP addressing if you want:

- To ensure network address consistency for servers such as DNS, and authentication servers.
- To use out-of-band management devices that work independently of other network infrastructure.

#### Dynamic IP addressing

When you configure a device to use a dynamic IP address, the address can change over time. For this reason, dynamic addresses are typically used for devices that connect to the network occasionally because the IP address can be different after rebooting the host.

Dynamic IP addresses are more flexible, easier to set up, and administer. The Dynamic Host Control Protocol (DHCP) is a traditional method of dynamically assigning network configurations to hosts.

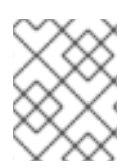

### **NOTE**

There is no strict rule defining when to use static or dynamic IP addresses. It depends on user's needs, preferences, and the network environment.

# <span id="page-33-2"></span>3.2. DHCP TRANSACTION PHASES

The DHCP works in four phases: Discovery, Offer, Request, Acknowledgement, also called the DORA process. DHCP uses this process to provide IP addresses to clients.

#### **Discovery**

The DHCP client sends a message to discover the DHCP server in the network. This message is broadcasted at the network and data link layer.

#### **Offer**

The DHCP server receives messages from the client and offers an IP address to the DHCP client. This message is unicast at the data link layer but broadcast at the network layer.

#### Request

The DHCP client requests the DHCP server for the offered IP address. This message is unicast at the data link layer but broadcast at the network layer.

#### Acknowledgment

The DHCP server sends an acknowledgment to the DHCP client. This message is unicast at the data link layer but broadcast at the network layer. It is the final message of the DHCP DORA process.

# <span id="page-34-0"></span>3.3. THE DIFFERENCES WHEN USING DHCPD FOR DHCPV4 AND DHCPV6

The **dhcpd** service supports providing both DHCPv4 and DHCPv6 on one server. However, you need a separate instance of **dhcpd** with separate configuration files to provide DHCP for each protocol.

### DHCPv4

- Configuration file: **/etc/dhcp/dhcpd.conf**
- Systemd service name: **dhcpd**

### DHCPv6

- Configuration file: **/etc/dhcp/dhcpd6.conf**
- Systemd service name: **dhcpd6**

# <span id="page-34-1"></span>3.4. THE LEASE DATABASE OF THE DHCPD SERVICE

A DHCP lease is the period for which the **dhcpd** service allocates a network address to a client. The **dhcpd** service stores the DHCP leases in the following databases:

- For DHCPv4: **/var/lib/dhcpd/dhcpd.leases**
- For DHCPv6: **/var/lib/dhcpd/dhcpd6.leases**

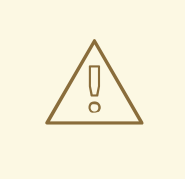

### WARNING

Manually updating the database files can corrupt the databases.

The lease databases contain information about the allocated leases, such as the IP address assigned to a media access control (MAC) address or the time stamp when the lease expires. Note that all time stamps in the lease databases are in Coordinated Universal Time (UTC).

The **dhcpd** service recreates the databases periodically:

- 1. The service renames the existing files:
	- **/var/lib/dhcpd/dhcpd.leases** to **/var/lib/dhcpd/dhcpd.leases~**
	- **/var/lib/dhcpd/dhcpd6.leases** to **/var/lib/dhcpd/dhcpd6.leases~**
- 2. The service writes all known leases to the newly created **/var/lib/dhcpd/dhcpd.leases** and **/var/lib/dhcpd/dhcpd6.leases** files.

### Additional resources

**dhcpd.leases(5)** man page

[Restoring](#page-47-0) a corrupt lease database

# <span id="page-35-0"></span>3.5. COMPARISON OF DHCPV6 TO RADVD

In an IPv6 network, only router advertisement messages provide information about an IPv6 default gateway. As a consequence, if you want to use DHCPv6 in subnets that require a default gateway setting, you must additionally configure a router advertisement service, such as Router Advertisement Daemon (**radvd**).

The **radvd** service uses flags in router advertisement packets to announce the availability of a DHCPv6 server.

The following table compares features of DHCPv6 and **radvd**:

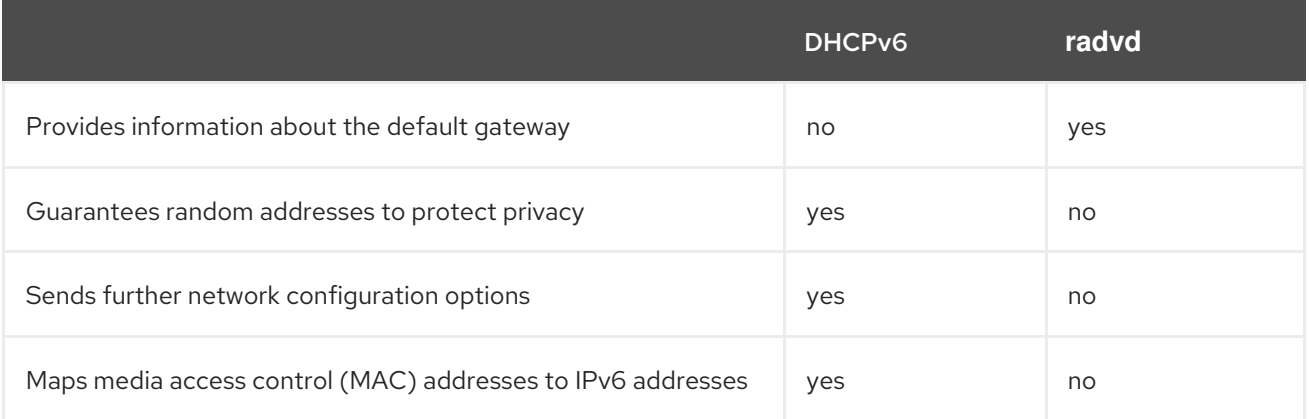

# <span id="page-35-1"></span>3.6. CONFIGURING THE RADVD SERVICE FOR IPV6 ROUTERS

The router advertisement daemon (**radvd**) sends router advertisement messages that are required for IPv6 stateless autoconfiguration. This enables users to automatically configure their addresses, settings, routes, and to choose a default router based on these advertisements.

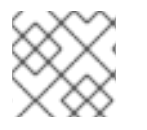

# **NOTE**

You can only set **/64** prefixes in the **radvd** service. To use other prefixes, use DHCPv6.

### **Prerequisites**

You are logged in as the **root** user.

#### Procedure

1. Install the **radvd** package:

# **dnf install radvd**

2. Edit the **/etc/radvd.conf** file, and add the following configuration:

interface *enp1s0*

{ AdvSendAdvert on; AdvManagedFlag on; AdvOtherConfigFlag on;

```
prefix 2001:db8:0:1::/64 {
 };
};
```
These settings configures **radvd** to send router advertisement messages on the **enp1s0** device for the **2001:db8:0:1::/64** subnet. The **AdvManagedFlag on** setting defines that the client should receive the IP address from a DHCP server, and the **AdvOtherConfigFlag** parameter set to **on** defines that clients should receive non-address information from the DHCP server as well.

3. Optionally, configure that **radvd** automatically starts when the system boots:

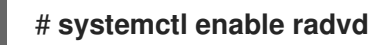

4. Start the **radvd** service:

# # **systemctl start radvd**

5. Optionally, display the content of router advertisement packages and the configured values **radvd** sends:

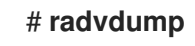

### Additional resources

- **radvd.conf(5)** man page
- **/usr/share/doc/radvd/radvd.conf.example** file
- Can I use a prefix length other than 64 bits in IPv6 Router [Advertisements?](https://access.redhat.com/solutions/1175913)

# <span id="page-36-0"></span>3.7. SETTING NETWORK INTERFACES FOR THE DHCP SERVERS

By default, the **dhcpd** service processes requests only on network interfaces that have an IP address in the subnet defined in the configuration file of the service.

For example, in the following scenario, **dhcpd** listens only on the **enp0s1** network interface:

- You have only a **subnet** definition for the 192.0.2.0/24 network in the **/etc/dhcp/dhcpd.conf** file.
- The **enp0s1** network interface is connected to the 192.0.2.0/24 subnet.
- The **enp7s0** interface is connected to a different subnet.

Only follow this procedure if the DHCP server contains multiple network interfaces connected to the same network but the service should listen only on specific interfaces.

Depending on whether you want to provide DHCP for IPv4, IPv6, or both protocols, see the procedure for:

- $\bullet$  IPv4 [networks](#page-37-0)
- IPv6 [networks](#page-37-1)

#### **Prerequisites**

- You are logged in as the **root** user.
- The **dhcp-server** package is installed.

### <span id="page-37-0"></span>Procedure

- For IPv4 networks:
	- 1. Copy the **/usr/lib/systemd/system/dhcpd.service** file to the **/etc/systemd/system/** directory:

# **cp /usr/lib/systemd/system/dhcpd.service /etc/systemd/system/**

Do not edit the **/usr/lib/systemd/system/dhcpd.service** file. Future updates of the **dhcpserver** package can override the changes.

2. Edit the **/etc/systemd/system/dhcpd.service** file, and append the names of the interface, that **dhcpd** should listen on to the command in the **ExecStart** parameter:

ExecStart=/usr/sbin/dhcpd -f -cf /etc/dhcp/dhcpd.conf -user dhcpd -group dhcpd --no-pid \$DHCPDARGS *enp0s1 enp7s0*

This example configures that **dhcpd** listens only on the *enp0s1* and **enp7s0** interfaces.

3. Reload the **systemd** manager configuration:

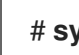

#### # **systemctl daemon-reload**

4. Restart the **dhcpd** service:

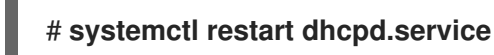

- <span id="page-37-1"></span>For IPv6 networks:
	- 1. Copy the **/usr/lib/systemd/system/dhcpd6.service** file to the **/etc/systemd/system/** directory:

# **cp /usr/lib/systemd/system/dhcpd6.service /etc/systemd/system/**

Do not edit the **/usr/lib/systemd/system/dhcpd6.service** file. Future updates of the **dhcpserver** package can override the changes.

2. Edit the **/etc/systemd/system/dhcpd6.service** file, and append the names of the interface, that **dhcpd** should listen on to the command in the **ExecStart** parameter:

ExecStart=/usr/sbin/dhcpd -f -6 -cf /etc/dhcp/dhcpd6.conf -user dhcpd -group dhcpd --nopid \$DHCPDARGS *enp0s1 enp7s0*

This example configures that **dhcpd** listens only on the *enp0s1* and **enp7s0** interfaces.

3. Reload the **systemd** manager configuration:

### # **systemctl daemon-reload**

4. Restart the **dhcpd6** service:

# # **systemctl restart dhcpd6.service**

# <span id="page-38-0"></span>3.8. SETTING UP THE DHCP SERVICE FOR SUBNETS DIRECTLY CONNECTED TO THE DHCP SERVER

Use the following procedure if the DHCP server is directly connected to the subnet for which the server should answer DHCP requests. This is the case if a network interface of the server has an IP address of this subnet assigned.

Depending on whether you want to provide DHCP for IPv4, IPv6, or both protocols, see the procedure for:

- IPv4 [networks](#page-39-0)
- IPv6 [networks](#page-40-1)

#### Prerequisites

- You are logged in as the **root** user.
- The **dhcp-server** package is installed.

#### Procedure

- For IPv4 networks:
	- 1. Edit the **/etc/dhcp/dhcpd.conf** file:
		- a. Optionally, add global parameters that **dhcpd** uses as default if no other directives contain these settings:

option domain-name "example.com"; default-lease-time 86400;

This example sets the default domain name for the connection to **example.com**, and the default lease time to **86400** seconds (1 day).

b. Add the **authoritative** statement on a new line:

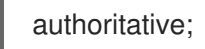

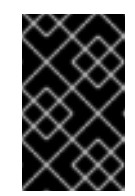

### IMPORTANT

Without the **authoritative** statement, the **dhcpd** service does not answer **DHCPREQUEST** messages with **DHCPNAK** if a client asks for an address that is outside of the pool.

c. For each IPv4 subnet directly connected to an interface of the server, add a **subnet** declaration:

<span id="page-39-0"></span>subnet 192.0.2.0 netmask 255.255.255.0 { range 192.0.2.20 192.0.2.100; option domain-name-servers 192.0.2.1; option routers 192.0.2.1; option broadcast-address 192.0.2.255; max-lease-time 172800; }

This example adds a subnet declaration for the 192.0.2.0/24 network. With this configuration, the DHCP server assigns the following settings to a client that sends a DHCP request from this subnet:

- A free IPv4 address from the range defined in the **range** parameter
- IP of the DNS server for this subnet: **192.0.2.1**
- Default gateway for this subnet: **192.0.2.1**
- Broadcast address for this subnet: **192.0.2.255**
- The maximum lease time, after which clients in this subnet release the IP and send a new request to the server: **172800** seconds (2 days)
- 2. Optionally, configure that **dhcpd** starts automatically when the system boots:

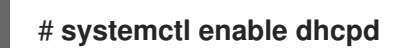

3. Start the **dhcpd** service:

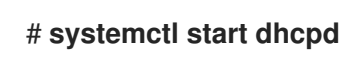

- For IPv6 networks:
	- 1. Edit the **/etc/dhcp/dhcpd6.conf** file:
		- a. Optionally, add global parameters that **dhcpd** uses as default if no other directives contain these settings:

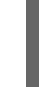

option dhcp6.domain-search "example.com"; default-lease-time 86400;

This example sets the default domain name for the connection to **example.com**, and the default lease time to **86400** seconds (1 day).

b. Add the **authoritative** statement on a new line:

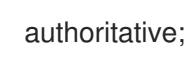

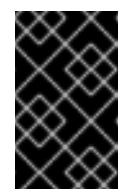

### IMPORTANT

Without the **authoritative** statement, the **dhcpd** service does not answer **DHCPREQUEST** messages with **DHCPNAK** if a client asks for an address that is outside of the pool.

<span id="page-40-1"></span>c. For each IPv6 subnet directly connected to an interface of the server, add a **subnet** declaration:

subnet6 2001:db8:0:1::/64 { range6 2001:db8:0:1::20 2001:db8:0:1::100; option dhcp6.name-servers 2001:db8:0:1::1; max-lease-time 172800; }

This example adds a subnet declaration for the 2001:db8:0:1::/64 network. With this configuration, the DHCP server assigns the following settings to a client that sends a DHCP request from this subnet:

- A free IPv6 address from the range defined in the **range6** parameter.
- The IP of the DNS server for this subnet is **2001:db8:0:1::1**.
- The maximum lease time, after which clients in this subnet release the IP and send a new request to the server is **172800** seconds (2 days). Note that IPv6 requires uses router advertisement messages to identify the default gateway.
- 2. Optionally, configure that **dhcpd6** starts automatically when the system boots:

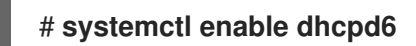

3. Start the **dhcpd6** service:

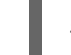

# **systemctl start dhcpd6**

#### Additional resources

- **dhcp-options(5)** man page
- **dhcpd.conf(5)** man page
- **/usr/share/doc/dhcp-server/dhcpd.conf.example** file
- **/usr/share/doc/dhcp-server/dhcpd6.conf.example** file

# <span id="page-40-0"></span>3.9. SETTING UP THE DHCP SERVICE FOR SUBNETS THAT ARE NOT DIRECTLY CONNECTED TO THE DHCP SERVER

Use the following procedure if the DHCP server is not directly connected to the subnet for which the server should answer DHCP requests. This is the case if a DHCP relay agent forwards requests to the DHCP server, because none of the DHCP server's interfaces is directly connected to the subnet the server should serve.

Depending on whether you want to provide DHCP for IPv4, IPv6, or both protocols, see the procedure for:

- IPv4 [networks](#page-41-0)
- IPv6 [networks](#page-43-0)

#### **Prerequisites**

- You are logged in as the **root** user.
- The **dhcp-server** package is installed.

#### <span id="page-41-0"></span>Procedure

- For IPv4 networks:
	- 1. Edit the **/etc/dhcp/dhcpd.conf** file:
		- a. Optionally, add global parameters that **dhcpd** uses as default if no other directives contain these settings:

option domain-name "example.com"; default-lease-time 86400;

This example sets the default domain name for the connection to **example.com**, and the default lease time to **86400** seconds (1 day).

b. Add the **authoritative** statement on a new line:

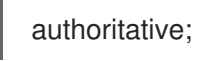

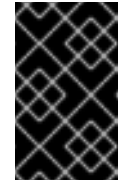

### IMPORTANT

Without the **authoritative** statement, the **dhcpd** service does not answer **DHCPREQUEST** messages with **DHCPNAK** if a client asks for an address that is outside of the pool.

c. Add a **shared-network** declaration, such as the following, for IPv4 subnets that are not directly connected to an interface of the server:

```
shared-network example {
 option domain-name-servers 192.0.2.1;
 ...
 subnet 192.0.2.0 netmask 255.255.255.0 {
  range 192.0.2.20 192.0.2.100;
  option routers 192.0.2.1;
 }
 subnet 198.51.100.0 netmask 255.255.255.0 {
  range 198.51.100.20 198.51.100.100;
  option routers 198.51.100.1;
 }
 ...
}
```
This example adds a shared network declaration, that contains a **subnet** declaration for both the 192.0.2.0/24 and 198.51.100.0/24 networks. With this configuration, the DHCP server assigns the following settings to a client that sends a DHCP request from one of these subnets:

- The IP of the DNS server for clients from both subnets is: **192.0.2.1**.
- A free IPv4 address from the range defined in the **range** parameter, depending on from which subnet the client sent the request.
- The default gateway is either **192.0.2.1** or **198.51.100.1** depending on from which subnet the client sent the request.
- d. Add a **subnet** declaration for the subnet the server is directly connected to and that is used to reach the remote subnets specified in **shared-network** above:

subnet 203.0.113.0 netmask 255.255.255.0 {

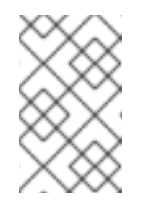

}

# **NOTE**

If the server does not provide DHCP service to this subnet, the **subnet** declaration must be empty as shown in the example. Without a declaration for the directly connected subnet, **dhcpd** does not start.

2. Optionally, configure that **dhcpd** starts automatically when the system boots:

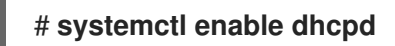

3. Start the **dhcpd** service:

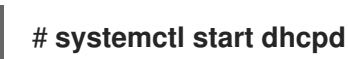

- For IPv6 networks:
	- 1. Edit the **/etc/dhcp/dhcpd6.conf** file:
		- a. Optionally, add global parameters that **dhcpd** uses as default if no other directives contain these settings:

option dhcp6.domain-search "example.com"; default-lease-time 86400;

This example sets the default domain name for the connection to **example.com**, and the default lease time to **86400** seconds (1 day).

b. Add the **authoritative** statement on a new line:

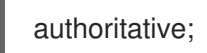

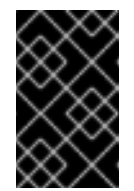

### IMPORTANT

Without the **authoritative** statement, the **dhcpd** service does not answer **DHCPREQUEST** messages with **DHCPNAK** if a client asks for an address that is outside of the pool.

c. Add a **shared-network** declaration, such as the following, for IPv6 subnets that are not directly connected to an interface of the server:

```
shared-network example {
 option domain-name-servers 2001:db8:0:1::1:1
 ...
 subnet6 2001:db8:0:1::1:0/120 {
  range6 2001:db8:0:1::1:20 2001:db8:0:1::1:100
 }
 subnet6 2001:db8:0:1::2:0/120 {
  range6 2001:db8:0:1::2:20 2001:db8:0:1::2:100
 }
 ...
}
```
This example adds a shared network declaration that contains a **subnet6** declaration for both the 2001:db8:0:1::1:0/120 and 2001:db8:0:1::2:0/120 networks. With this configuration, the DHCP server assigns the following settings to a client that sends a DHCP request from one of these subnets:

- The IP of the DNS server for clients from both subnets is **2001:db8:0:1::1:1**.
- A free IPv6 address from the range defined in the **range6** parameter, depending on from which subnet the client sent the request. Note that IPv6 requires uses router advertisement messages to identify the default gateway.
- d. Add a **subnet6** declaration for the subnet the server is directly connected to and that is used to reach the remote subnets specified in **shared-network** above:

subnet6 2001:db8:0:1::50:0/120 { }

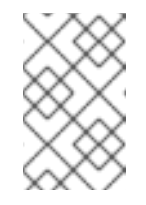

# **NOTE**

If the server does not provide DHCP service to this subnet, the **subnet6** declaration must be empty as shown in the example. Without a declaration for the directly connected subnet, **dhcpd** does not start.

2. Optionally, configure that **dhcpd6** starts automatically when the system boots:

# # **systemctl enable dhcpd6**

3. Start the **dhcpd6** service:

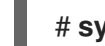

# **systemctl start dhcpd6**

#### Additional resources

- **dhcp-options(5)** man page
- **dhcpd.conf(5)** man page
- **/usr/share/doc/dhcp-server/dhcpd.conf.example** file
- **/usr/share/doc/dhcp-server/dhcpd6.conf.example** file
- [Setting](#page-49-0) up a DHCP relay agent

# <span id="page-44-0"></span>3.10. ASSIGNING A STATIC ADDRESS TO A HOST USING DHCP

Using a **host** declaration, you can configure the DHCP server to assign a fixed IP address to a media access control (MAC) address of a host. For example, use this method to always assign the same IP address to a server or network device.

Depending on whether you want to configure fixed addresses for IPv4, IPv6, or both protocols, see the procedure for:

- IPv4 [networks](#page-44-1)
- IPv6 [networks](#page-45-1)

#### **Prerequisites**

- The **dhcpd** service is configured and running.
- You are logged in as the **root** user.

#### <span id="page-44-1"></span>Procedure

- For IPv4 networks:
	- 1. Edit the **/etc/dhcp/dhcpd.conf** file:
		- a. Add a **host** declaration:

host server.example.com { hardware ethernet 52:54:00:72:2f:6e; fixed-address 192.0.2.130; }

This example configures the DHCP server to always assign the **192.0.2.130** IP address to the host with the **52:54:00:72:2f:6e** MAC address.

The **dhcpd** service identifies systems by the MAC address specified in the **fixedaddress** parameter, and not by the name in the **host** declaration. As a consequence, you can set this name to any string that does not match other **host** declarations. To configure the same system for multiple networks, use a different name, otherwise, **dhcpd** fails to start.

- b. Optionally, add further settings to the **host** declaration that are specific for this host.
- 2. Restart the **dhcpd** service:

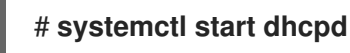

- For IPv6 networks:
	- 1. Edit the **/etc/dhcp/dhcpd6.conf** file:
		- a. Add a **host** declaration:

<span id="page-45-1"></span>host server.example.com { hardware ethernet 52:54:00:72:2f:6e; fixed-address6 2001:db8:0:1::200;

This example configures the DHCP server to always assign the **2001:db8:0:1::20** IP address to the host with the **52:54:00:72:2f:6e** MAC address.

The **dhcpd** service identifies systems by the MAC address specified in the **fixedaddress6** parameter, and not by the name in the **host** declaration. As a consequence, you can set this name to any string, provided that it is unique to other **host** declarations. To configure the same system for multiple networks, use a different name because, otherwise, **dhcpd** fails to start.

- b. Optionally, add further settings to the **host** declaration that are specific for this host.
- 2. Restart the **dhcpd6** service:

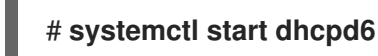

}

#### Additional resources

- **dhcp-options(5)** man page
- **/usr/share/doc/dhcp-server/dhcpd.conf.example** file
- **/usr/share/doc/dhcp-server/dhcpd6.conf.example** file

# <span id="page-45-0"></span>3.11. USING A GROUP DECLARATION TO APPLY PARAMETERS TO MULTIPLE HOSTS, SUBNETS, AND SHARED NETWORKS AT THE SAME TIME

Using a **group** declaration, you can apply the same parameters to multiple hosts, subnets, and shared networks.

Note that the procedure describes using a **group** declaration for hosts, but the steps are the same for subnets and shared networks.

Depending on whether you want to configure a group for IPv4, IPv6, or both protocols, see the procedure for:

- IPv4 [networks](#page-46-0)
- IPv6 [networks](#page-46-1)

#### **Prerequisites**

- The **dhcpd** service is configured and running.
- You are logged in as the **root** user.

#### Procedure

• For IPv4 networks:

- <span id="page-46-0"></span>1. Edit the **/etc/dhcp/dhcpd.conf** file:
	- a. Add a **group** declaration:

```
group {
 option domain-name-servers 192.0.2.1;
 host server1.example.com {
  hardware ethernet 52:54:00:72:2f:6e;
  fixed-address 192.0.2.130;
 }
 host server2.example.com {
  hardware ethernet 52:54:00:1b:f3:cf;
  fixed-address 192.0.2.140;
 }
}
```
This **group** definition groups two **host** entries. The **dhcpd** service applies the value set in the **option domain-name-servers** parameter to both hosts in the group.

- b. Optionally, add further settings to the **group** declaration that are specific for these hosts.
- 2. Restart the **dhcpd** service:

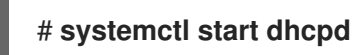

- <span id="page-46-1"></span>● For IPv6 networks:
	- 1. Edit the **/etc/dhcp/dhcpd6.conf** file:
		- a. Add a **group** declaration:

```
group {
 option dhcp6.domain-search "example.com";
 host server1.example.com {
  hardware ethernet 52:54:00:72:2f:6e;
  fixed-address 2001:db8:0:1::200;
 }
 host server2.example.com {
  hardware ethernet 52:54:00:1b:f3:cf;
  fixed-address 2001:db8:0:1::ba3;
 }
}
```
This **group** definition groups two **host** entries. The **dhcpd** service applies the value set in the **option dhcp6.domain-search** parameter to both hosts in the group.

- b. Optionally, add further settings to the **group** declaration that are specific for these hosts.
- 2. Restart the **dhcpd6** service:

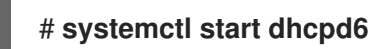

Additional resources

- **dhcp-options(5)** man page
- **/usr/share/doc/dhcp-server/dhcpd.conf.example** file
- **/usr/share/doc/dhcp-server/dhcpd6.conf.example** file

# <span id="page-47-0"></span>3.12. RESTORING A CORRUPT LEASE DATABASE

If the DHCP server logs an error that is related to the lease database, such as **Corrupt lease file possible data loss!**,you can restore the lease database from the copy the **dhcpd** service created. Note that this copy might not reflect the latest status of the database.

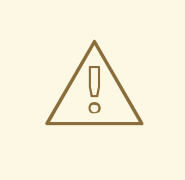

# WARNING

If you remove the lease database instead of replacing it with a backup, you lose all information about the currently assigned leases. As a consequence, the DHCP server could assign leases to clients that have been previously assigned to other hosts and are not expired yet. This leads to IP conflicts.

Depending on whether you want to restore the DHCPv4, DHCPv6, or both databases, see the procedure for:

- [Restoring](#page-48-1) the DHCPv4 lease database
- [Restoring](#page-48-2) the DHCPv6 lease database

#### Prerequisites

- You are logged in as the **root** user.
- The lease database is corrupt.

#### Procedure

- Restoring the DHCPv4 lease database:
	- 1. Stop the **dhcpd** service:

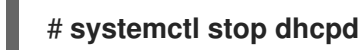

2. Rename the corrupt lease database:

# **mv /var/lib/dhcpd/dhcpd.leases /var/lib/dhcpd/dhcpd.leases.corrupt**

<span id="page-48-1"></span>3. Restore the copy of the lease database that the **dhcp** service created when it refreshed the lease database:

# # **cp -p /var/lib/dhcpd/dhcpd.leases~ /var/lib/dhcpd/dhcpd.leases**

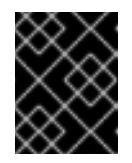

# IMPORTANT

If you have a more recent backup of the lease database, restore this backup instead.

4. Start the **dhcpd** service:

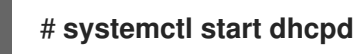

- <span id="page-48-2"></span>• Restoring the DHCPv6 lease database:
	- 1. Stop the **dhcpd6** service:

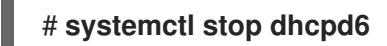

2. Rename the corrupt lease database:

# **mv /var/lib/dhcpd/dhcpd6.leases /var/lib/dhcpd/dhcpd6.leases.corrupt**

3. Restore the copy of the lease database that the **dhcp** service created when it refreshed the lease database:

# **cp -p /var/lib/dhcpd/dhcpd6.leases~ /var/lib/dhcpd/dhcpd6.leases**

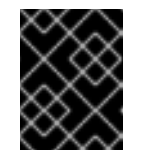

### IMPORTANT

If you have a more recent backup of the lease database, restore this backup instead.

4. Start the **dhcpd6** service:

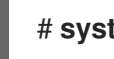

# **systemctl start dhcpd6**

### Additional resources

• The lease [database](#page-34-1) of the dhcpd service

# <span id="page-48-0"></span>3.13. SETTING UP A DHCP RELAY AGENT

The DHCP Relay Agent (**dhcrelay**) enables the relay of DHCP and BOOTP requests from a subnet with no DHCP server on it to one or more DHCP servers on other subnets. When a DHCP client requests information, the DHCP Relay Agent forwards the request to the list of DHCP servers specified. When a DHCP server returns a reply, the DHCP Relay Agent forwards this request to the client.

Depending on whether you want to set up a DHCP relay for IPv4, IPv6, or both protocols, see the procedure for:

- <span id="page-49-0"></span>• IPv4 [networks](#page-49-1)
- **•** IPv6 [networks](#page-50-0)

#### **Prerequisites**

You are logged in as the **root** user.

#### <span id="page-49-1"></span>Procedure

- For IPv4 networks:
	- 1. Install the **dhcp-relay** package:

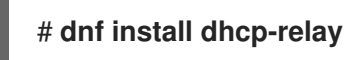

2. Copy the **/lib/systemd/system/dhcrelay.service** file to the **/etc/systemd/system/** directory:

# **cp /lib/systemd/system/dhcrelay.service /etc/systemd/system/**

Do not edit the **/usr/lib/systemd/system/dhcrelay.service** file. Future updates of the **dhcp-relay** package can override the changes.

3. Edit the **/etc/systemd/system/dhcrelay.service** file, and append the **-i** *interface* parameter, together with a list of IP addresses of DHCPv4 servers that are responsible for the subnet:

ExecStart=/usr/sbin/dhcrelay -d --no-pid **-i** *enp1s0 192.0.2.1*

With these additional parameters, **dhcrelay** listens for DHCPv4 requests on the **enp1s0** interface and forwards them to the DHCP server with the IP **192.0.2.1**.

4. Reload the **systemd** manager configuration:

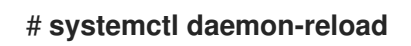

5. Optionally, configure that the **dhcrelay** service starts when the system boots:

# **systemctl enable dhcrelay.service**

6. Start the **dhcrelay** service:

# **systemctl start dhcrelay.service**

● For IPv6 networks:

п

1. Install the **dhcp-relay** package:

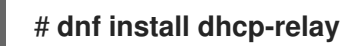

2. Copy the **/lib/systemd/system/dhcrelay.service** file to the **/etc/systemd/system/** directory and name the file **dhcrelay6.service**:

<span id="page-50-0"></span># **cp /lib/systemd/system/dhcrelay.service /etc/systemd/system/dhcrelay6.service**

Do not edit the **/usr/lib/systemd/system/dhcrelay.service** file. Future updates of the **dhcp-relay** package can override the changes.

3. Edit the **/etc/systemd/system/dhcrelay6.service** file, and append the **-l** *receiving\_interface* and **-u** *outgoing\_interface* parameters:

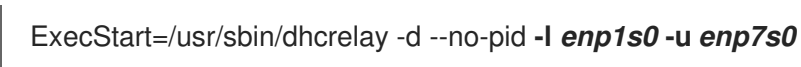

With these additional parameters, **dhcrelay** listens for DHCPv6 requests on the **enp1s0** interface and forwards them to the network connected to the **enp7s0** interface.

4. Reload the **systemd** manager configuration:

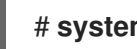

# **systemctl daemon-reload**

5. Optionally, configure that the **dhcrelay6** service starts when the system boots:

# **systemctl enable dhcrelay6.service**

6. Start the **dhcrelay6** service:

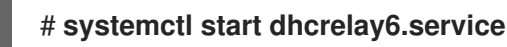

#### Additional resources

**dhcrelay(8)** man page